# ΠΑΝΕΠΙΣΤΗΜΙΟ ΚΡΗΤΗΣ

Τµήµα Επιστήµης Υπολογιστών

# **HY-215: Εφαρµοσµένα Μαθηµατικά για Μηχανικούς Εαρινό Εξάµηνο 2021-22 ∆ιδάσκοντες : Γ. Στυλιανού, Γ. Καφεντζής**

### **∆εύτερη Σειρά Ασκήσεων**

Ηµεροµηνία Ανάθεσης : 1/3/2022 Ηµεροµηνία Παράδοσης : 15/3/2022, 15:45

Οι ασκήσεις µε [⋆] είναι **bonus**, +10 µονάδες η καθεµία στο ϐαθµό αυτής της σειράς ασκήσεων (δηλ. µπορείτε να πάρετε µέχρι 100/80 σε αυτή τη σειρά.)

# **΄Ασκηση 1 - Σήµατα**

(αʹ) ΄Ενα σήµα λέγεται *άρτιο* αν ισχύει ότι

 $x(t) = x(-t)$  (1)

ενώ λέγεται *περιττό* αν

 $x(t) = -x(-t)$  (2)

Ελέγξτε αν τα παρακάτω σήµατα είναι άρτια, περιττά, ή τίποτε από τα δυο.

- i.  $x(t) = t^3$ ii.  $x(t) = t^3|t|$ iii.  $x(t) = |t^3|$ iv.  $x(t) = \frac{1}{2}(e^{jt} + e^{-jt})$ v.  $x(t) = 1 + \sin(2\pi t)$
- (ϐʹ) Επαληθεύστε ή διαψεύστε τις παρακάτω προτάσεις, δικαιολογώντας επαρκώς ή ϐρίσκοντας αντιπαραδείγµατα :
	- i. Το άθροισµα δυο σηµάτων ισχύος είναι πάντα σήµα ισχύος.
	- ii. Το γινόµενο δυο σηµάτων ισχύος µπορεί να είναι ένα σήµα ενέργειας.

Απ.: (α) i. περιττό, ii. περιττό, iii. άρτιο, iv. άρτιο, v. τίποτα, (ϐ) i. Λάθος, ii. Σωστό

# **΄Ασκηση 2 - Μετασχηµατισµοί Σηµάτων**

΄Εστω το σήµα του σχήµατος 1. Σχεδιάστε τα παρακάτω σήµατα :

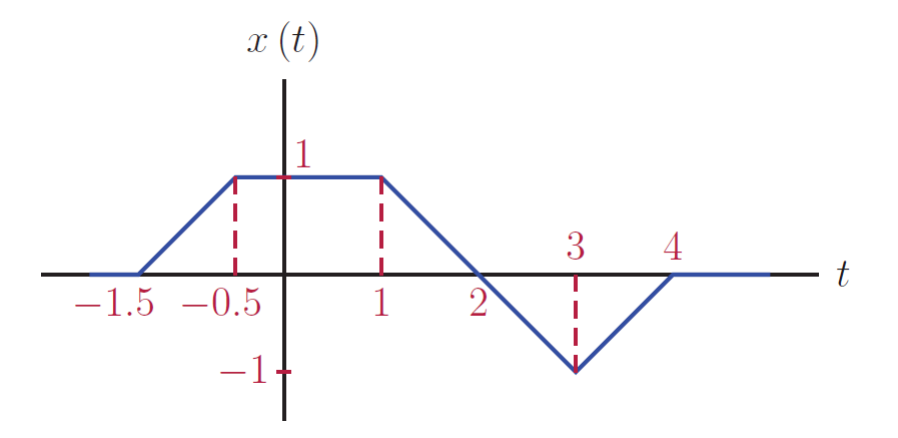

Σχήµα 1: *Σχήµα ΄Ασκησης 2.*

(a) 
$$
x(-t+3)
$$

\n(b)  $x(t)$ 

\n(c)  $x(t+3)$ 

\n(d)  $x(t+3)$ 

\n(e)  $x(4t-3)$ 

#### **΄Ασκηση 3 - Συναρτήσεις ∆έλτα**

Απλοποιήστε τις παρακάτω εκφράσεις

(a) 
$$
\frac{(t^2+1)\delta(t+1)}{t^2+9}
$$
  
\n(b) 
$$
\frac{\sin(at)\delta(t)}{t}
$$
  
\n(c) 
$$
\int_{-\infty}^{+\infty} \delta(2t-3)\sin(\pi t)dt
$$
  
\n(d) 
$$
\frac{\sin(at)\delta(t)}{t}
$$
  
\n(e) 
$$
\int_{t}^{\infty} (\tau^2+1)\delta(\tau+2)d\tau
$$
  
\n(f) 
$$
\int_{-\infty}^{+\infty} e^{t-1}\cos(\pi(t-5)/2)\delta(t-3)dt
$$
  
\n(g) 
$$
\int_{0}^{2} e^{j2t}\delta(t-4)dt
$$

# **΄Ασκηση 4 - Συναρτήσεις ∆έλτα και Βηµατικές**

Υπολογίστε και σχεδιάστε τη γενικευµένη παράγωγο του σήµατος

$$
g(t) = 3\cos(2\pi t)\mathrm{rect}\left(t - \frac{1}{2}\right)
$$
\n(3)

Αξιοποιήστε τη γραφή του τετραγωνικού παλµού µε χρήση δυο ϐηµατικών συναρτήσεων.

An.: 
$$
g'(t) = -6\pi \sin(2\pi t) \operatorname{rect}\left(t - \frac{1}{2}\right) + 3\delta(t) - 3\delta(t - 1)
$$

### **΄Ασκηση 5 - Συστήµατα και Ιδιότητες**

Ελέγξτε αν τα παρακάτω συστήµατα είναι γραµµικά, χρονικά αµετάβλητα, ευσταθή, αιτιατά, και δυναµικά.

(α)  $y(t) = |x(t)| + x(t+1)$  (β)  $y(t) = tx(t)$ 

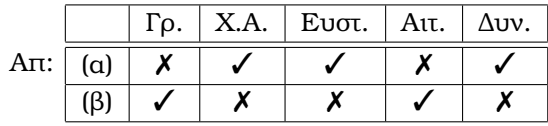

### **΄Ασκηση 6 - ∆ιαφορικές Εξισώσεις ως Συστήµατα**

Υπολογίστε τη συνολική έξοδο του συστήµατος που περιγράφεται από τη διαφορική εξίσωση

$$
\frac{d^2}{dt^2}y(t) + \frac{d}{dt}y(t) - 6y(t) = x(t) + 2\frac{d}{dt}x(t)
$$
\n(4)

με αρχικές συνθήκες  $y(0^+)=0$ ,  $y'(0^-)=-1$  και είσοδο  $x(t)=e^{-3t}u(t)$ . Δηλαδή

- (α) βρείτε την απόκριση μηδενικής εισόδου,  $y_{zi}(t)$
- (β') βρείτε την κρουστική απόκριση,  $h(t)$
- (γ') βρείτε την απόκριση μηδενικής κατάστασης,  $y_{zs}(t)$
- (δ) τέλος, βρείτε τη συνολική έξοδο  $y_{tot}(t) = y_{zi}(t) + y_{zs}(t)$

An: (a) 
$$
y_{zi}(t) = \left(\frac{1}{5}e^{-3t} - \frac{1}{5}e^{2t}\right)u(t)
$$
, (B)  $h(t) = (e^{-3t} + e^{2t})u(t)$ , (C)  $y_{zs}(t) = [te^{-3t} + \frac{1}{5}e^{2t} - \frac{1}{5}e^{-3t}]u(t)$ 

#### **΄Ασκηση 7 - Ολοκλήρωση στο MATLAB/Octave**

Στην προσπάθειά σας να προσοµοιώσετε (και ϕυσικά να κατανοήσετε) τα σήµατα και τις έννοιες που ϑα δείτε στο µάθηµα αυτό, ϑα χρειαστείτε να υπολογίζετε ολοκληρώµατα στο MATLAB/Octave. Ευτυχώς η διαδικασία είναι πολύ απλή μέσω του ολοκληρώματος Riemann που (ελπίζουμε να <sup>@</sup>) γνωρίζετε από τον Απειροστικό Λογισµό. Ας δούµε πως µπορούµε να υπολογίσουµε ένα ολοκλήρωµα στο MATLAB/Octave.

#### **Ολοκλήρωµα Riemann**

Ο B. Riemann πρότεινε την προσέγγιση ενός ολοκληρώµατος από τµηµατικά σταθερές συναρτήσεις, των οποίων το αθροιστικό εµβαδό δίνει µια τιµή για το ολοκλήρωµα, δηλ.

$$
\int_{a}^{b} x(t)dt = \lim_{\Delta t \to 0} \sum_{i=1}^{N} x(\Delta t_i) \Delta t
$$
\n(5)

Τι µας λέει η παραπάνω σχέση ; Μας λέει ότι η τιµή ενός ορισµένου ολοκληρώµατος µπορεί να ϐρεθεί αν κάνουµε τα εξής :

- (α΄) Χωρίζουμε το διάστημα  $[a, b]$  σε  $N$  ίσα μέρη μήκους  $\Delta t$  το καθένα. Αυτή η διαμέριση του διαστήματος λέγεται *οµοιόµορφη*.
- (β΄) Παίρνουμε ένα σημείο  $\Delta t_i$  σε κάθε ένα από αυτά τα διαστήματα. Για παράδειγμα, το μέσο του διαστήματος  $\Delta t$  ή όποιο άλλο θέλουμε.
- (γ΄) Υπολογίζουμε την τιμή της συνάρτησης  $x(t)$  στα σημεία  $\Delta t_i.$
- (δ) Έχουμε τώρα N τιμές της συνάρτησης  $x(t)$  και N τμήματα μήκους  $\Delta t$ .
- (ε) Πολλαπλασιάζουμε τις N τιμές της συνάρτησης  $x(t)$ , δηλ. τις τιμές  $x(\Delta t_i)$ , με τα N το πλήθος  $\Delta t$ , και τις προσθέτουµε όλες µαζί, για να πάρουµε το αποτέλεσµα.

Για να είναι ακριβές το αποτέλεσμα, πρέπει το  $\Delta t$  να είναι όσο μικρότερο γίνεται, δηλ. ιδανικά να ισχύει  $\Delta t \rightarrow 0$ , ώστε να υπάρχει ισότητα μεταξύ ολοκληρώματος και αθροίσματος.

Θυµηθείτε από την προηγούµενη σειρά ασκήσεων ότι ο συνεχής χρόνος δεν µπορεί να αναπαρασταθεί ακριβώς στο MATLAB/Octave, οπότε χρειάζεται να πάρουµε *δείγµατα* αυτού και να κάνουµε τις πράξεις µας. ΄Οσο πιο πολλά τα δείγµατα, τόσο πιο κοντά ϑα είναι η προσέγγισή µας στην πραγµατική τιµή του ολοκληϱώµατος.

Ας υπολογίσουµε τώρα το (διάσηµο) ολοκλήρωµα

$$
\int_0^{\pi/2} \left(\frac{t}{\sin(t)}\right)^2 dt = \pi \ln(2) \tag{6}
$$

µέσω της προσέγγισης του Riemann.

Αρχικά πρέπει να προσέξουμε ότι η συνάρτηση μέσα στο ολοκλήρωμα δεν ορίζεται για  $t = 0$ . Οπότε:

```
% 8a orisoume ton a3ona apo th xronikh stigmh Dt ws to pi/2, oxi apo to t=0 giati
% ekei o paronomasths den orizetai
% O a3onas tmhmatopoieitai ana Dt arketa mikro alla ths epiloghs mas
```

```
Dt = 0.001;t = Dt:Dt:pi/2;% Orizoume th synarthsh mas
x = (t./\sin(t)).<sup>2</sup>;
% Ypologizoume to a8roisma Riemann
Result = Dt * sum(x)και το MATLAB/Octave αποκρίνεται ως
Result =
    2.1764
Ας το επιβεβαιώσουµε :
% Epibebaiwsh
pi*log(2)
ans =
```

```
2.1776
```
Η διαφορά οφείλεται στη δειγματοληψία του άξονα t. Aν μειώσουμε το βήμα μας  $Dt = 0.001$  σε (π.χ.)  $Dt = 0.00001$ , θα πλησιάσουμε ακόμα περισσότερο στο ακριβές αποτέλεσμα.

Μια πολύ σπουδαία ιδιότητα που έχει το MATLAB/Octave είναι η ικανότητά του να εκτελεί (µερικώς) *συµβολικούς* υπολογισµούς, δηλ. υπολογισµούς χωρίς αριθµητικές τιµές ! Ας δούµε πως ϑα υλοποιούσαµε το ολοκλήρωµα

$$
\int_0^{2\pi} \frac{dt}{\frac{5}{4} - \cos(t)} = \frac{8\pi}{3}
$$
 (7)

όχι αριθμητικά αυτή τη φορά, αλλά συμβολικά $^{\rm l}$ .

```
% Orizoume mia symbolikh metablhth t
syms t;
% Orizoume th synarthsh mas
x = 1./(5/4 - \cos(t));% Zhtame apo th symbolikh synarthsh "int" na ypologisei gia mas
% to oloklhrwma!!
Result = int(x, t, 0, 2*pi)
```
και το MATLAB/Octave µας δίνει

Result =

(8\*pi)/3

Βλέπετε ότι όχι µόνο µας υπολογίζει το σωστό αποτέλεσµα αλλά µας το δίνει και σε κλειστή µορφή !!

Με ϐάση τα παραπάνω, επιβεβαιώστε στο MATLAB/Octave τα ολοκληρώµατα **τόσο αριθµητικά όσο και συµβολικά**:

 $1$ Οι χρήστες Octave θα χρειαστούν το πακέτο symbolic, όπως στην 1η Σειρά Ασκήσεων.

I. 
$$
\int_0^{\pi} \sin(4\theta) \cos(5\theta) d\theta = -\frac{8}{9}
$$
  
\nII.  $\int_{-\infty}^{+\infty} e^{-t^2} dt = \sqrt{\pi}$   
\nII.  $\int_0^{2\pi} \frac{dt}{\frac{5}{4} - \cos(t)} = \frac{8\pi}{3}$   
\nIV.  $\int_1^{2} \frac{(t+2)(t-2)}{t^2} dt = -1$ 

 $\frac{5}{4} - \cos(t)$ 

Όπου εμπλέκεται το άπειρο ως άκρο ολοκληρώματος, μπορείτε να χρησιμοποιήσετε ένα "μεγάλο" άξονα  $t$ για τον αριθµητικό υπολογισµο και τη συµβολική µεταβλητή inf για το συµβολικό υπολογισµό.

1

#### **Παραδώστε µόνο τον κώδικα που εκτελεί τους υπολογισµούς**.

#### **΄Ασκηση 8 - Ανίχνευση ∆ραστηριότητας Οµιλίας στο πρότυπο GSM - MATLAB/Octave**

Μόνο και µόνο µε τις έννοιες της *ενέργειας* και των απλών πρότυπων σηµάτων, όπως ο *τετραγωνικός παλµός*, µπορείτε να δείτε µερικές εφαρµογές όπως η *ανίχνευση δραστηριότητας οµιλίας - voice activity detection*. Αλγόριθµοι που υλοποιούν τέτοιες εφαρµογές υπάρχουν σε κάθε κινητό τηλέφωνο. Μια ιδιαίτερα απλοϊκή υλοποίηση ενός τέτοιου είναι η εξής :

- ∆ιαβάζετε ένα αρχείο οµιλίας στο MATLAB/Octave που σας δίνεται.
- Παραθυροποιείτε µε χρήση τετραγωνικού παλµού το σήµα σας, ''κόβοντας '' έτσι ένα τµήµα του.
- Για κάθε παραθυροποιηµένο σήµα, υπολογίζετε την ενέργεια του από τη γνωστή σχέση.
- Ανάλογα µε την τιµή της ενέργειας, αποφασίζετε αν το παραθυροποιηµένο σήµα περιέχει οµιλία ή όχι.
- Προχωράτε στο επόµενο παραθυροποιηµένο σήµα και επαναλαµβάνετε, ως το τέλος του σήµατος.

Ερωτήµατα που προκύπτουν από την ανάγνωση του παραπάνω αλγορίθµου :

- (αʹ) **Πόση είναι η διάρκεια του τετραγωνικού παλµού ;** Μια τιµή κοντά στα 30 ms είναι καλή. ∆εν υπάρχει ϐέλτιστη διάρκεια, υπάρχουν trade-offs είτε έχει µεγάλη είτε µικρή διάρκεια.
- (ϐʹ) **Πόση απόσταση ϑα έχουν τα διαδοχικά παραθυροποιηµένα σήµατα µεταξύ τους ;** Στην πράξη ϑα πρέπει όχι απλά να είναι διαδοχικά, αλλά να έχουν και κάποιο ποσοστό *επικάλυψης*. Για τους δικούς µας σκοπούς, ϑα χρησιµοποιήσουµε 0% επικάλυψη, δηλ. τα παραθυροποιηµένα σήµατα ϑα είναι ακριβώς διαδοχικά, χωρίς ''κενά'' µεταξύ τους (αφού κάτι τέτοιο ϑα σήµαινε απώλεια εκτίµησης δραστηριότητας οµιλίας).
- (γʹ) **Πως αποφασίζω µε ϐάση την ενέργεια αν το εκάστοτε παραθυροποιηµένο σήµα είναι τµήµα οµιλίας ;** Αυτή είναι µια ερώτηση που δέχεται αρκετές απαντήσεις - προσεγγίσεις. Ξανά µια απλή προσέγγιση είναι ότι στην αρχή του σήµατος, υπάρχουν µερικά δευτερόλεπτα σιωπής - µπορείτε να εκτιµήσετε την ενέργεια σε αυτά τα παραθυροποιηµένα σήµατα και να αποφασίζετε ϐάσει αυτής (µε κάποιο στατιστικό) για τα επόµενα τµήµατα οµιλίας.

Θα χρησιµοποιήσουµε το ολοκλήρωµα Riemann για να υπολογίσουµε την ενέργεια - δείτε ξανά την ΄Ασκηση 7 σε αυτή τη σειρά. Το σήµα οµιλίας που έχουµε ηχογραφήσει και σας δίνουµε είναι *ψηφιακό* και όταν το διαβάζετε στο MATLAB/Octave, το µετατρέπετε σε *διακριτού χρόνου*. ΄Εστω ότι το σήµα οµιλίας είναι το σήµα

 $x = \begin{bmatrix} 1 & 0.5 & 1.2 & -1.7 & 2.4 & -0.3 & -1.1 & 0.6 & -0.9 \end{bmatrix}$ ;

Οι τιµές που ϐλέπετε αποτελούν *δείγµατα* του σήµατος οµιλίας συνεχούς χρόνου που καταγράφηκε. Τα δείγµατα αυτά λήφθηκαν ανά 1/F<sup>s</sup> δευτερόλεπτα πραγµατικού χρόνου, µε F<sup>s</sup> να είναι η *συχνότητα δειγµατοληψίας*, που σας δίνεται έτοιµη κάθε ϕορά που ανοίγετε ένα αρχείο ήχου στο MATLAB/Octave. Αν, για παράδειγµα, η συχνότητα δειγµατοληψίας είναι 16000 Hz, τότε το παραπάνω σήµα 9 δειγµάτων προέρχεται από ένα σήµα συνεχούς χρόνου διάρκειας  $9/16000 = 562.5 \text{ }\mu s = 0.5625 \text{ }\text{ }\text{ }ms = 0.0005625 \text{ }\text{ }\text{ }s$  - πολύ μικρό. Για να φτάσουμε στα 30 ms που αναφέρει παραπάνω η άσκηση, χρειαζόµαστε 480 δείµατα - αφού 480/16000 = 0.03 s = 30 ms. Ας συνεχίσουµε όµως σε αυτό το toy example κι ας υποθέσουµε όµως ότι ϑέλουµε να υπολογίσουµε την ενέργεια ανά 187.5 µs, δηλ. ανά µόλις 3 δείγµατα. Τότε ϑα χωρίσουµε το σήµα σε τριάδες, που ουσιαστικά αυτό αντιστοιχεί σε διαδοχικούς πολλαπλασιασµούς µε µη επικαλυπτόµενους τετραγωνικούς παλµούς µοναδιαίου πλάτους και διάρκειας 187.5 µs: προκύπτουν τρεις τριάδες, (1, 0.5, 1.2),(−1.7, 2.4, −0.3),(−1.1, 0.6, −0.9), και ϑα υπολογίσουµε την ενέργειά τους όπως στην ΄Ασκηση 7, δηλ.

```
Dt = 1/Fs;
E1 = Dt*sum([1, 0.5, 1.2].^2);E2 = Dt*sum([-1.7, 2.4, -0.3].^2);E3 = Dt*sum([-1.1, 0.6, -0.9].<sup>2</sup>);
```
Σας γνωστοποιούµε ότι τα πρώτα 2 δευτερόλεπτα του σήµατος περιέχουν σιωπή. Ακολουθώντας τον παρακάτω σκελετό, υλοποιήστε έναν απλό ενεργειακό ανιχνευτή δραστηριότητας οµιλίας.

```
% Fortwsh arxeiou sto MATLAB
[s, fs] = \text{audicread('speed.wav');% 8eloume 30 ms tmhmata, se posa deigmata antistoixoun?
T = <math>\</math> NSERT CODE;% Synolikh diarkeia shmatos se deigmata
L = length(s);% Posoi palmoi xwrane sth diarkeia L tou shmatos?
N = <sub>8</sub> INSERT CODE;
% Diatre3e to shma
for i = 1:N-1% Kopse to katallhlo tmhma (kane xrhsh tou i kai tou T)
    windowed_speech = % INSERT CODE;
    % Ypologise thn energeia tou tmhmatos
    Energy(i) = % INSERT CODE;
    % Kentro tou para8yropoihmenou shmatos
    Time(i) = round(% INSERT CODE);
end
% Katwfli apofashs (p.x.)
Number_of_Silence_Frames = round(2*Fs/T);
Threshold = mean(Energy(1:Number_of_Silence_Frams));
% Apofash
for i = 1:N-1if Energy(i) > Threshold
        D(i) = 1; % Voice detected
    else
        D(i) = 0; % Voice not detected
    end
end
```

```
% Grafhma
t = 0:1/Fs: (L-1)/Fs;
n = 0: L-1;Din = interpl(Time, D, n, "linear");plot(t, Din, "LineWidth", 4); hold on; plot(t, s/max(abs(s)), 'r');
hold off; grid;
title('Voice Activity Detector'); xlabel('Time (s)');
```
Για ευκολία, ο παραπάνω κώδικας σας δίνεται και στο αρχείο vad.m, ενώ το αρχείο speech.wav θα το βρείτε επίσης στο site του µαθήµατος. Αν τα κάνετε όλα σωστά, ο κώδικας ϑα σας επιστρέψει ένα σχήµα πολύ κοντά στο Σχήµα 2.

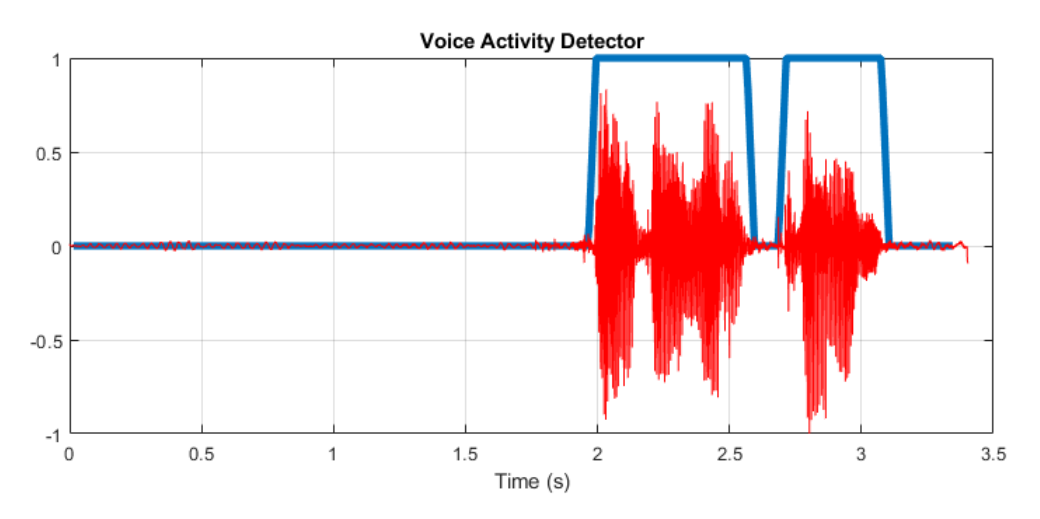

Σχήµα 2: *Αποτέλεσµα Ανιχνευτή ∆ραστηριότητας Οµιλίας.*

# **Παραδώστε µόνο τον συµπληρωµένο κώδικα - προαιρετικά µπορείτε να παραδώσετε τυπωµένο και το plot που σας επιστρέφει.**

# [⋆] **΄Ασκηση 9 - ∆ώστε µας τη ϕωνή σας** ,

Ηχογραφήστε τον εαυτό σας να εκφωνεί µια µικρή πρόταση της επιλογής σας, διάρκειας 2-3 δευτερολέπτων. Κρατήστε τουλάχιστον δυο δευτερόλεπτα σιωπής πριν µιλήσετε. Χρησιµοποιήστε οποιοδήποτε software της επιλογής σας για την ηχογράφηση (προτάσεις : Wavesurfer, Audacity). Προσπαθήστε η ηχογράφηση να είναι όσο γίνεται πιο καθαρή (αποφύγετε το µικρόφωνο του laptop σας, χρησιµοποιήστε εξωτερικό µικρόφωνο ή µικρόφωνο από headset). Καλό είναι οι προδιαγραφές της ηχογράφησης - τις οποίες ϑα ορίσετε από το πρόγραµµα ηχρογράφησης - να είναι οι ακόλουθες :

- Συχνότητα δειγµατοληψίας : 16000 Hz
- Ακρίβεια : 16-bit

Αποθηκεύστε την ηχογράφησή σας σε µορφή .WAV. Χρησιµοποιήστε τον ανιχνευτή δραστηριότητας οµιλίας από την Άσκηση 8 πάνω στη δική σας ομιλία!<sup>2</sup>

# **Παραδώστε µόνο το plot που σας επιστρέφει.**

 $^2$ ΜΗ μοιραστείτε μεταξύ σας κάποιο κοινό αρχείο ηχογράφησης: εύκολα μπορούμε να το ανιχνεύσουμε από το plot και θα θεωρηθεί αντιγραφή, µε όλες τις συµφωνηµένες συνέπειες.

#### [⋆] **΄Ασκηση 10 - ∆ιαφορικές εξισώσεις στο MATLAB/Octave**

Οι διαφορικές εξισώσεις περιγράφουν πραγµατικά πολλά ϕυσικά ϕαινόµενα ή µηχανικές κατασκευές στον πραγµατικό κόσµο. ΄Οµως για να προσοµοιώσουµε διαφορικές εξισώσεις στον υπολογιστή µας (και να προϐλέψουµε πράγµατα πριν τα υλοποιήσουµε στην πραγµατικότητα) πρέπει να τις ''διακριτοποιήσουµε'': δεν μπορούμε να αποθηκεύσουμε στον υπολογιστή μας τη συνεχή μεταβλητή t και τις τιμές των συναρτήσεων που εμπλέκονται στη διαφορική εξίσωση. Πρέπει λοιπόν να επιλέξουμε κάποιες τιμές για τη μεταβλητή t, όπως κάναµε στις γραφικές παραστάσεις της προηγούµενης σειράς ασκήσεων. Φυσικά το MATLAB/Ocave έχει έτοιµες συναρτήσεις που λύνουν πολύπλοκες διαφορικές εξισώσεις αλλά δε ϑα µας απασχολήσουν σε αυτήν την άσκηση. Θα ακολουθήσουµε µια πιο απλή κι ελέγξιµη προσέγγιση.

΄Εστω η διαφορική εξίσωση

$$
\frac{d}{dt}y(t) + 4y(t) = 4x(t)
$$
\n(8)

µε y(0−) = 0, που περιγράφει (π.χ.) ένα κύκλωµα RC. Μια απλή µέθοδος διακριτοποίησης της διαφορικής εξίσωσης είναι η μέθοδος του Euler $^3$ . Σκεφτείτε ότι η παράγωγος μιας συνάρτησης  $x(t)$  δεν είναι κάτι περισσότερο από το λόγο  $\Delta x/\Delta t$  με το  $\Delta t\rightarrow 0.$  Μπορούμε λοιπόν να γράψουμε ότι

$$
\frac{d}{dt}y(t) + 4y(t) = 4x(t)
$$
\n(9)

$$
\lim_{\Delta t \to 0} \frac{\Delta y}{\Delta t} + 4y(t) = 4x(t)
$$
\n(10)

$$
\lim_{h \to 0} \frac{y(t+h) - y(t)}{h} + 4y(t) = 4x(t)
$$
\n(11)

Παρατηρήστε ότι το h είναι η χρονική διαφορά μεταξύ δυο στιγμών που λαμβάνουμε τιμές για τη συνάρτηση  $y(t)$ . Μπορούμε να θέσουμε λοιπόν ως  $h = T_s$  (και  $t = nT_s$ ,  $n \in \mathbb{N}$ ), με  $T_s$  να είναι η περίοδος δειγματο $n\pi\psi$ ίας στην προσπάθειά µας να διακριτοποιήσουµε τη διαφορική εξίσωση, δηλ. µια τιµή που καθορίζει κάθε πότε παίρνουμε τιμές από τις συναρτήσεις μας. Θέλουμε φυσικά αυτό το  $T_s$  να είναι αρκετά μικρό - όσο μικρό επιθυµούµε. ΄Ετσι γράφουµε

$$
\frac{d}{dt}y(t) + 4y(t) = 4x(t)
$$
\n(12)

$$
\lim_{h \to 0} \frac{y(t+h) - y(t)}{h} + 4y(t) = 4x(t)
$$
\n(13)

$$
\lim_{T_s \to 0} \frac{y((n+1)T_s) - y(nT_s)}{T_s} + 4y(nT_s) = 4x(nT_s)
$$
\n(14)

και αν ϑέλουµε να εκφράσουµε την εξίσωση κατ΄ ευθείαν στο διακριτό χρόνο, τότε

$$
y((n+1)T_s) = y(nT_s) - 4T_s y(nT_s) + 4T_s x(nT_s)
$$
\n(15)

Βρήκαµε λοιπόν µια σχέση που διακριτοποιεί τη διαφορική εξίσωση. Μπορούµε να γράψουµε κώδικα που για διάφορες τιμές του  $T_s$  μας δίνει μια προσέγγιση της λύσης της διαφορικής εξίσωσης. Σας δίνεται ότι η λύση της διαφορικής εξίσωσης είναι

$$
y(t) = (1 - e^{-4t})u(t)
$$
\n(16)

για είσοδο  $x(t) = u(t)$ , και ο παρακάτω κώδικας που πρέπει να συμπληρώσετε. Ο παρακάτω κώδικας εξετάζει πως συμπεριφέρεται η προσέγγισή μας σε σχέση με την τιμή της μεταβλητής  $T_s$ , ενώ υπολογίζει και το επί τοις εκατό σφάλμα μεταξύ της πραγματικής λύσης και της προσέγγισής μας, σε κάθε χρονική στιγμή  $nT_s$ :

$$
Error(nT_s) = \frac{y_{true}(nT_s) - y_{approx}(nT_s)}{y_{true}(nT_s)} \times 100
$$
\n(17)

Ακολουθεί ο κώδικας.

<sup>3</sup>Πάλι αυτός !

```
Ts = % INSERT CODE HERE % Periodos deigmatolhpsias
t = 0:Ts:2; <br> 8 Dianysma xronou t [0,2]x = \text{ones}(\text{size}(t)); % Eisodos x(t) = u(t)% Theorhtikh lysh diaforikhs (t einai 8etiko e3' orismou)
y_true = % INSERT CODE HERE
% Proseggistikh lysh
y = zeros(size(t)); % Desmeysh mnhmhs
y(1) = 0; % Arxikh timh y(0) (to MATLAB/Octave ari8mei apo to 1)
for n = 1: length(y)-1 % For loop gia ylopoihsh diaforikhs
   y(n+1) = % INSERT CODE HERE
end
% Grafhmata
clf; subplot(211);
plot(t, y_t = r' - 1, t, y_t = r' - 1; grid;
title('Exact and approximate solutions for RC circuit');
xlabel('Time (s)');
ylabel('Amplitude');
legend('Exact solution', 'Approximate solution', 'Location', 'SouthEast');
% Ypologismos sfalmatos se pososto epi tois ekato
err\_pot = (y - y\_true)./(y\_true) * 100;subplot(212);
plot(t(2:length(t)), err_pct(2:length(t)), 'r.-'); grid
title('Percent approximation error');
xlabel('Time (sec)');
ylabel('Error (%)');
```
Για ευκολία, ο παραπάνω κώδικας σας δίνεται και στο αρχείο Ex10code.m. Συµπληρώστε τις γραµµές που λείπουν κι επιλέξτε δυο τιµές για τη µεταβλητή Ts: 0.1 και 0.01. Τι παρατηρείτε στα γραφήµατα που προκύπτουν σε κάθε περίπτωση ;

# **Παραδώστε τον συµπληρωµένο κώδικα MATLAB/Octave - µόνο για την τιµή** T<sup>s</sup> = 0.1**. Καταγράψτε όµως τις παρατηρήσεις/απαντήσεις σας στο παραπάνω ερώτηµα σε σχόλιο στον κώδικα.**